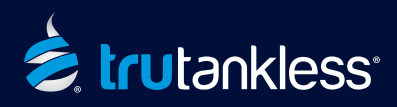

**NOTE: The User Manual that came with your unit contains an expanded version of this guide with visual aids and additional information.**

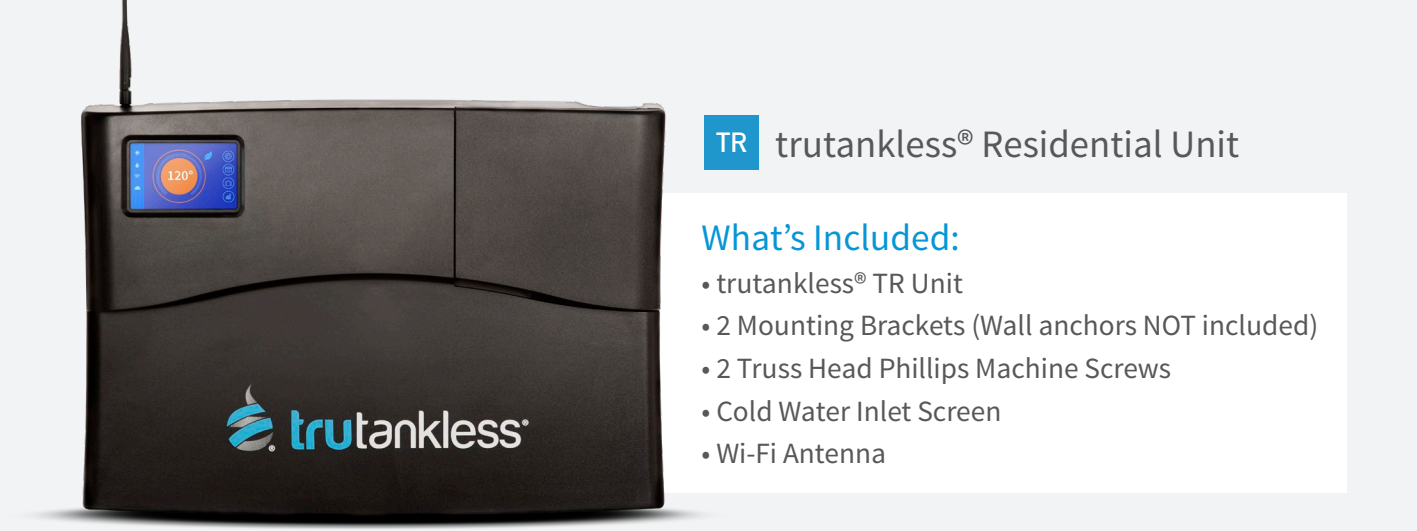

- Affix enclosed mounting brackets to the wall where the unit will be located (mount to studs or use wall anchors). The brackets need to be 10 inches apart. The brackets come supplied with two (2) truss head Phillips machine screws. **1**
- Hang the unit using the four (4) slots on the back that fit over corresponding hooks on each wall bracket. Once hung, install the two (2) truss head screws through the back of the unit into the bottom bracket – tightening with a Phillips head screwdriver. **2**
- Attach incoming cold water supply (be sure to use the provided inlet screen) and outgoing hot water with 3/4" plumbing or hard piped with unions (if required by code a pressure relief valve may be necessary). DO NOT USE PIPE DOPE. ONLY USE TEFLON TAPE. **3**
- **4** Turn on the water to confirm no leaks are present.
- Confirm the unit's DIP switch settings are in the correct position for the desired Maximum Amperage. **Reference the table on pages 21-22 of the trutankless® User Manual for this step**. Your unit's User Manual can also be downloaded here if needed: trutankless.com/service-professionals The download(s) are located near the bottom of the page in the "Digital Toolbox" section. **5**
- 6 Connect both hot and ground wire(s). NOTE: Refer to the 'Electrical Connections' section in the User Manual for<br>The unit's kW setting. The unit's kW setting. The unit's kW setting was determined in Step 5.
- **7** Turn main power circuit breakers "ON", check to be sure internal trutankless® unit breakers are in the "ON" position.
- The unit forces the "Startup Lockout" step to ensure the heating elements do NOT dry fire. Open enough hot water faucets inside the residence to achieve 1 GPM for a MINIMUM of 2 minutes. **NOTE: You can see the GPM output in the DIAGNOSTICS Tab within the DATA Section of the trutankless® TR Unit.** Once the "Startup Lockout" is complete, the unit will begin heating water. You can now turn the faucets off. **8**
- Attach provided Wi-Fi Antenna. See reverse side of this Quick Start Guide to register your TR unit **9** Attach provided WI-FI Antenna. See r<br>and connect to your home network.

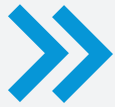

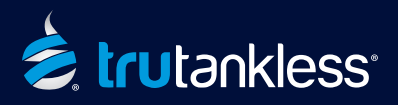

## **IMPORTANT! - IT IS CRITICAL YOU FOLLOW THESE STEPS IN THE EXACT ORDER PRESENTED BELOW. FAILURE TO DO SO WILL RESULT IN ERRORS DURING THE ACTIVATION PROCESS.**

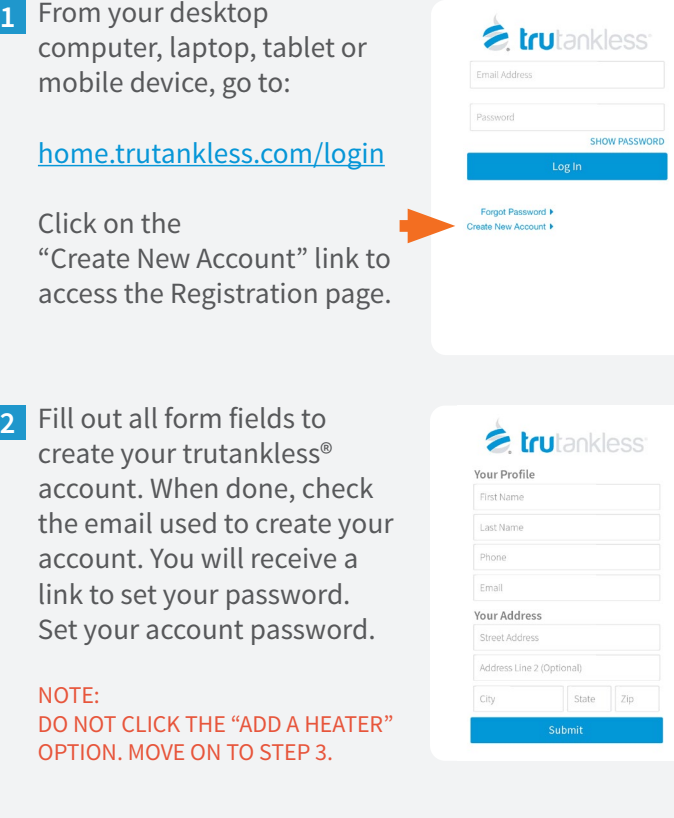

Return to your trutankless® TR Unit. From the **3** Home screen, tap the Gear icon at the top of the Right Navigation Bar to bring up the Settings screen.

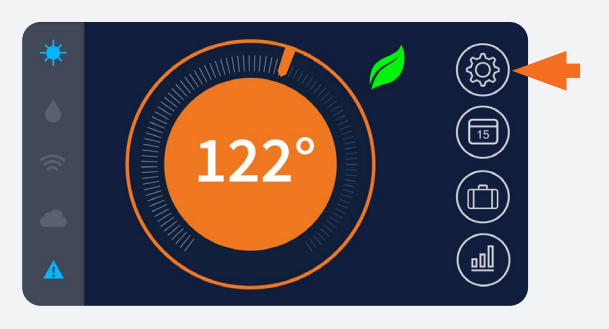

Tap "Wi-Fi" from the Left Navigation Menu to **4** open the Wi-Fi control panel.

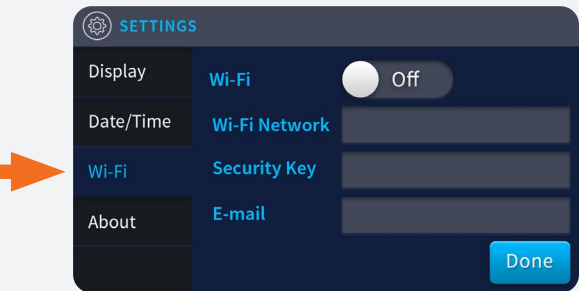

A. Tap the Wi-Fi switch to toggle it to "On". **5**

B. Tap the "Wi-Fi Network" field to bring up the keyboard and enter the name of your wireless network (case-sensitive).

C. Tap the "Security Key" field to bring up the keyboard and enter your Wi-Fi network password (case-sensitive).

D. Tap the "E-Mail" field to bring up the keyboard and enter the email address you used to create your trutankless account in Step 2.

E. Tap "Done" when complete.

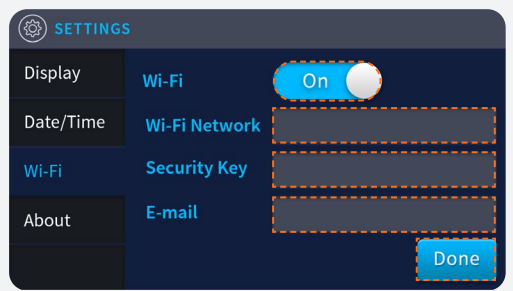

Your trutankless® TR unit should connect to the cloud **6** monitoring service within 30 seconds. Once it has (cloud icon on home screen glows blue), you will receive an email with the subject line:

"TRUTANKLESS DEVICE REGISTRATION"

Click the link provided in the email. You will be asked to name your unit. The cloud will automatically retrieve your unit's serial number.

Set your trutankless® TR unit's DATE / TIME in the **7** Settings Menu for accurate usage reports.

Congratulations! Your trutankless® TR Unit is registered, activated and online. You can now enjoy endless hot water for your home as well as state of the art control and monitoring.

## trutankless.com